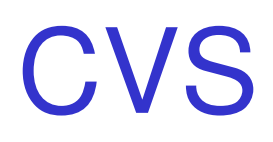

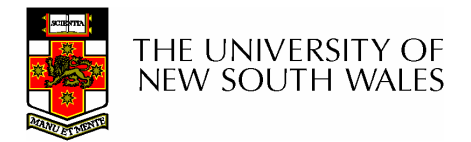

- • Hack, hack, hack, hack, hack
	- –Sorta works

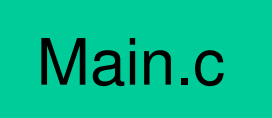

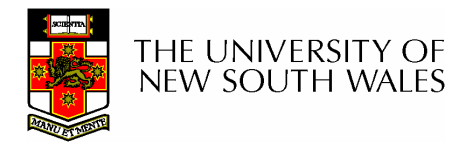

- • Hack, hack, hack, hack, hack–Sorta works
- • We keep a copy, in case we get stuck later on

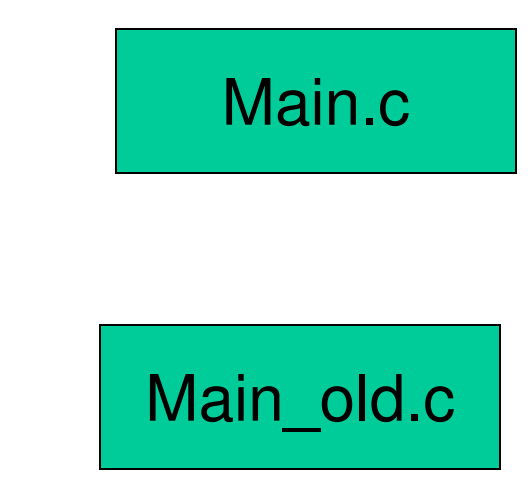

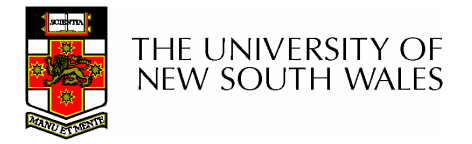

- •Hack, hack, hack
- • It works pretty well, so we keep another copy.

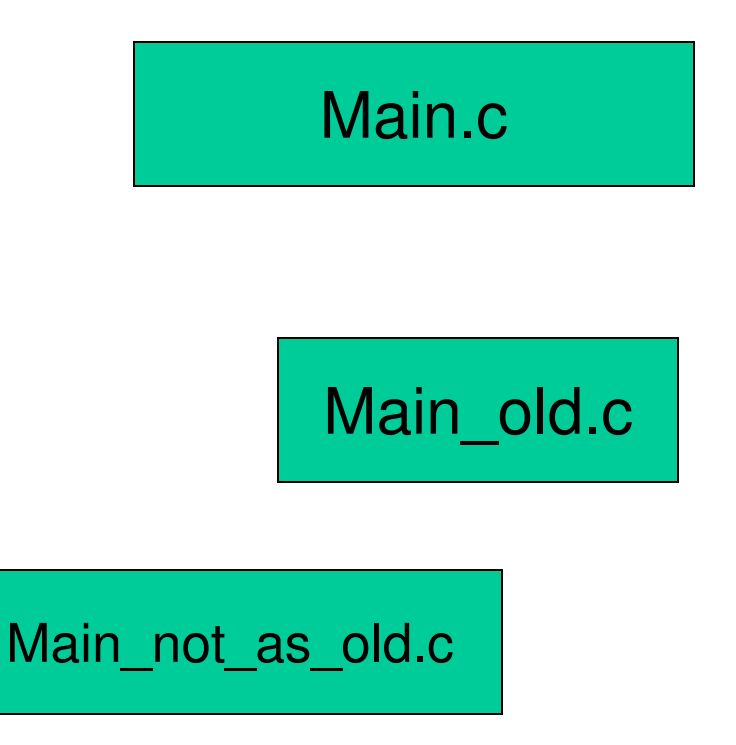

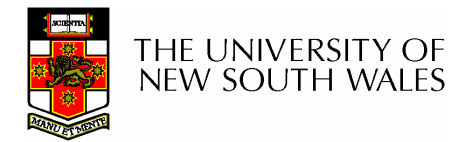

COMP3231 03s1 $\frac{1}{4}$ 

- •Hack, hack, hack
- • Now it works (we think), we decide to release it.

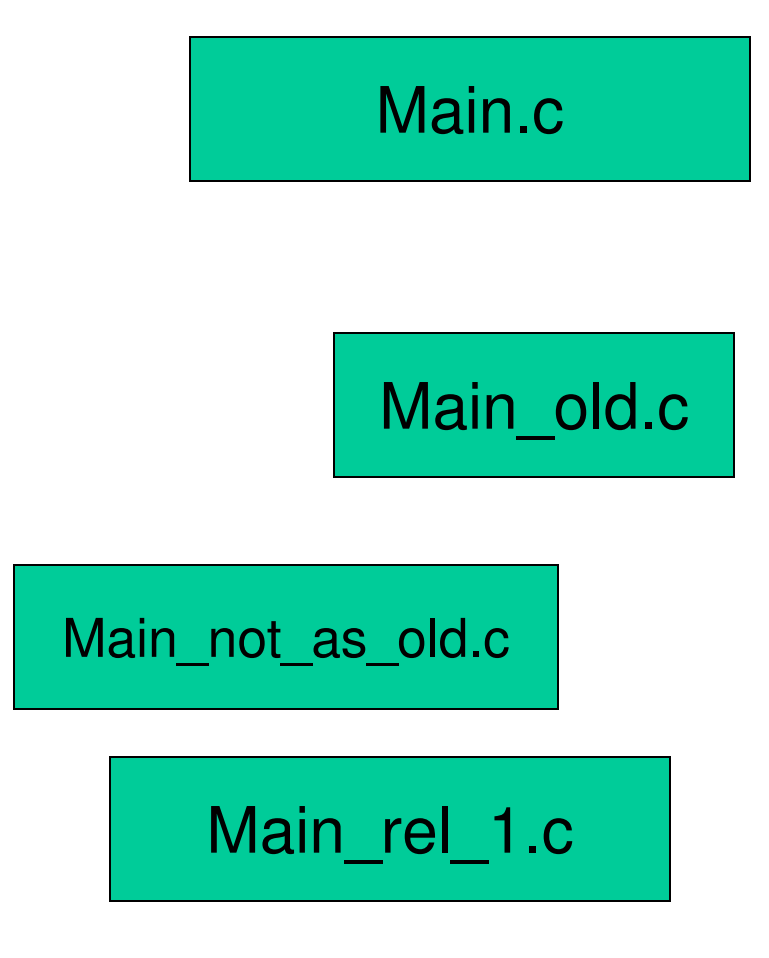

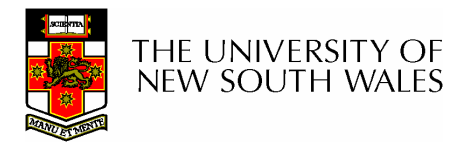

- •We keep working to improve our software
- • Hack, hack, hack, hack, hack
- • New and improved version works (we think), we decide to release it.

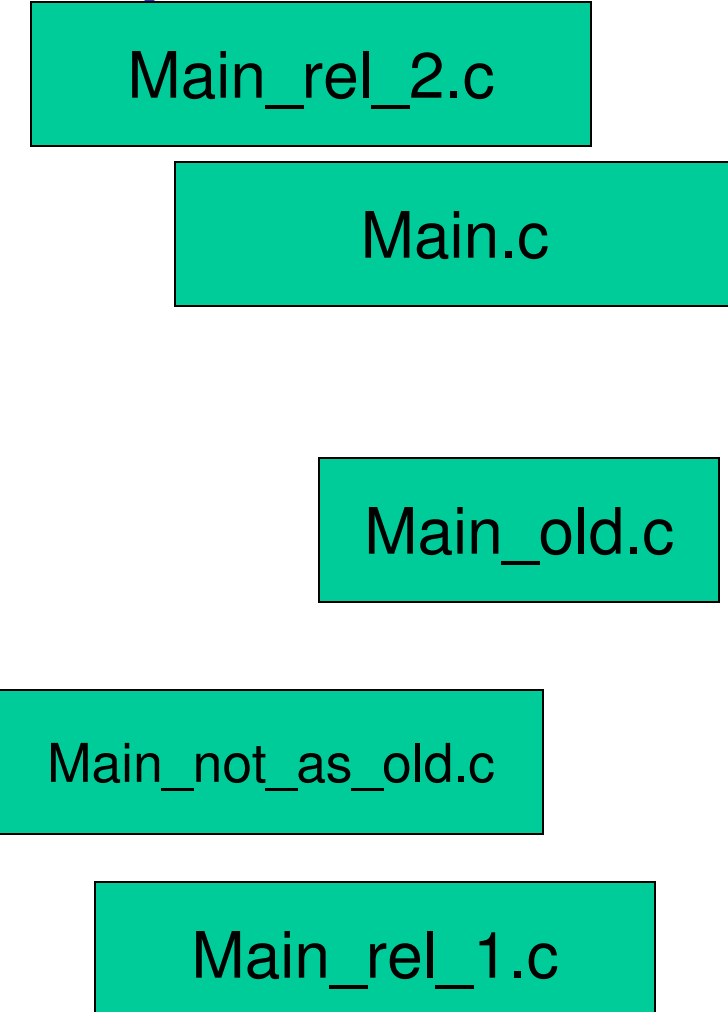

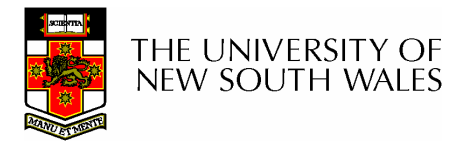

- •Oh, no!!! We have a bug in release one.
	- –We need to fix it (and not force the to upgrade to rel\_2).
- • Hack, hack, hack, hack, hack
- • Now have a fixed version.

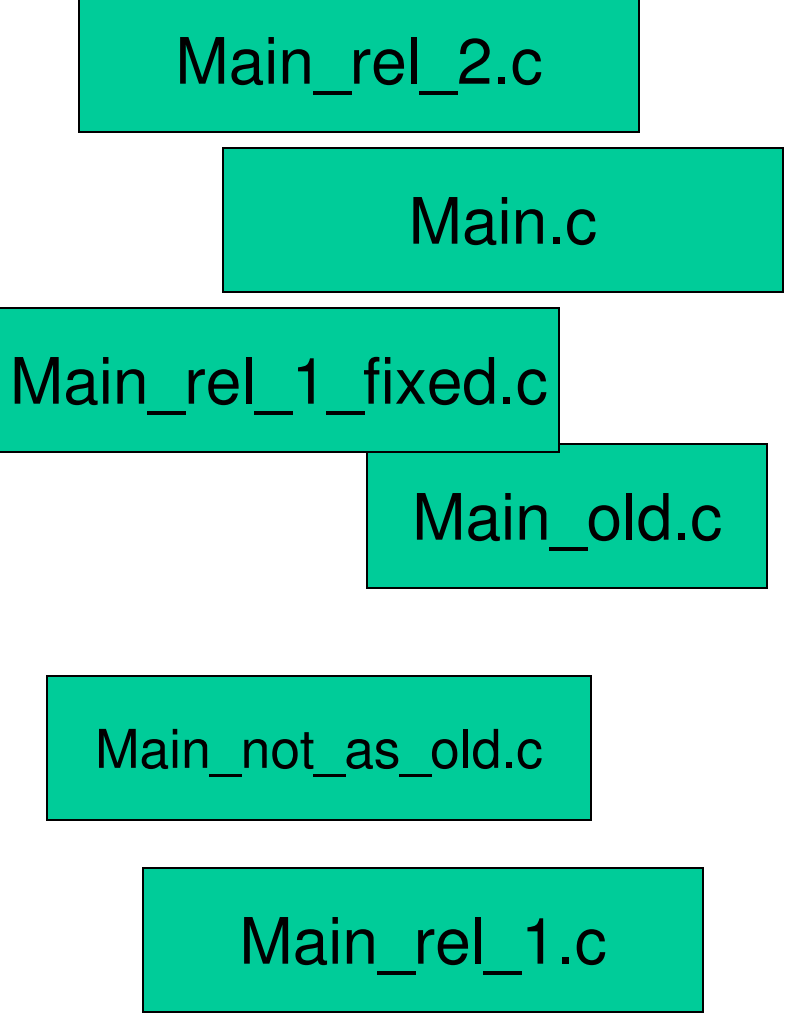

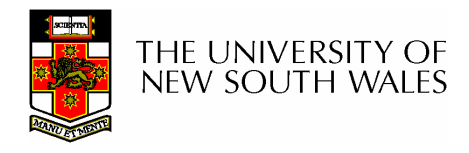

- •Oh, no!!! Another bug in rel\_1.
- • Hack, hack, hack, hack, hack
- • Now have a fixed version.

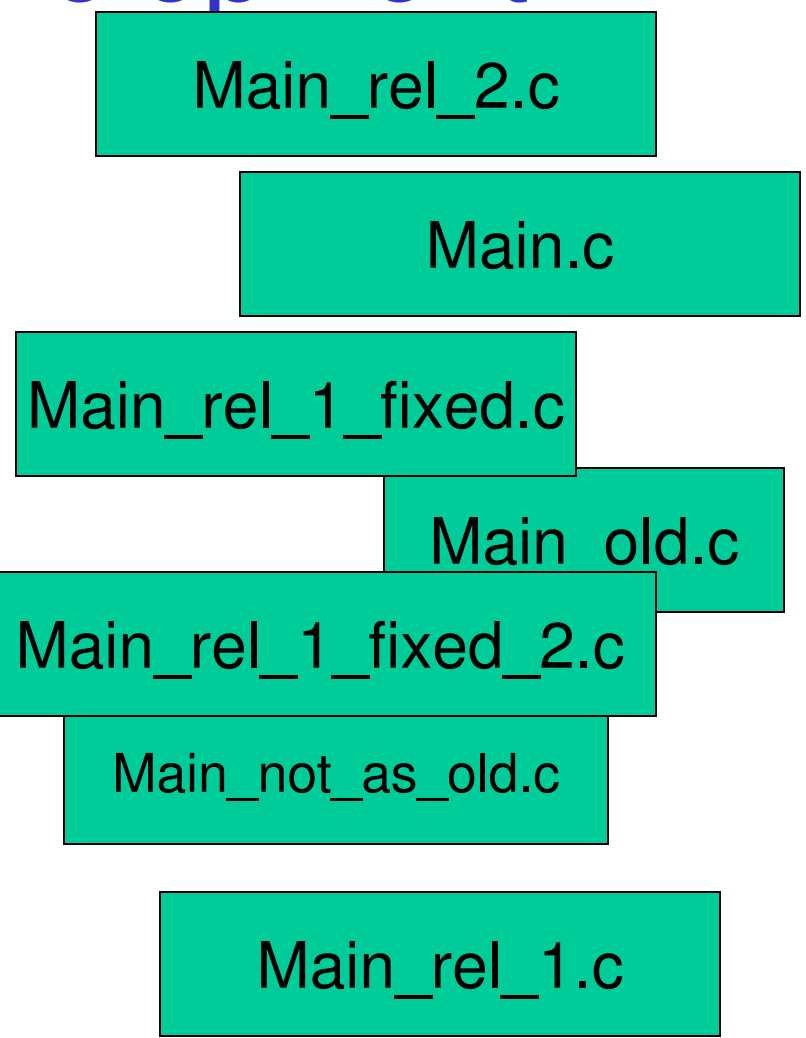

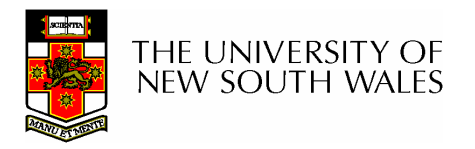

- •Oh, no!!! A bug in rel\_2.
- • Hack, hack, hack, hack, hack
- • Now have a fixed version.

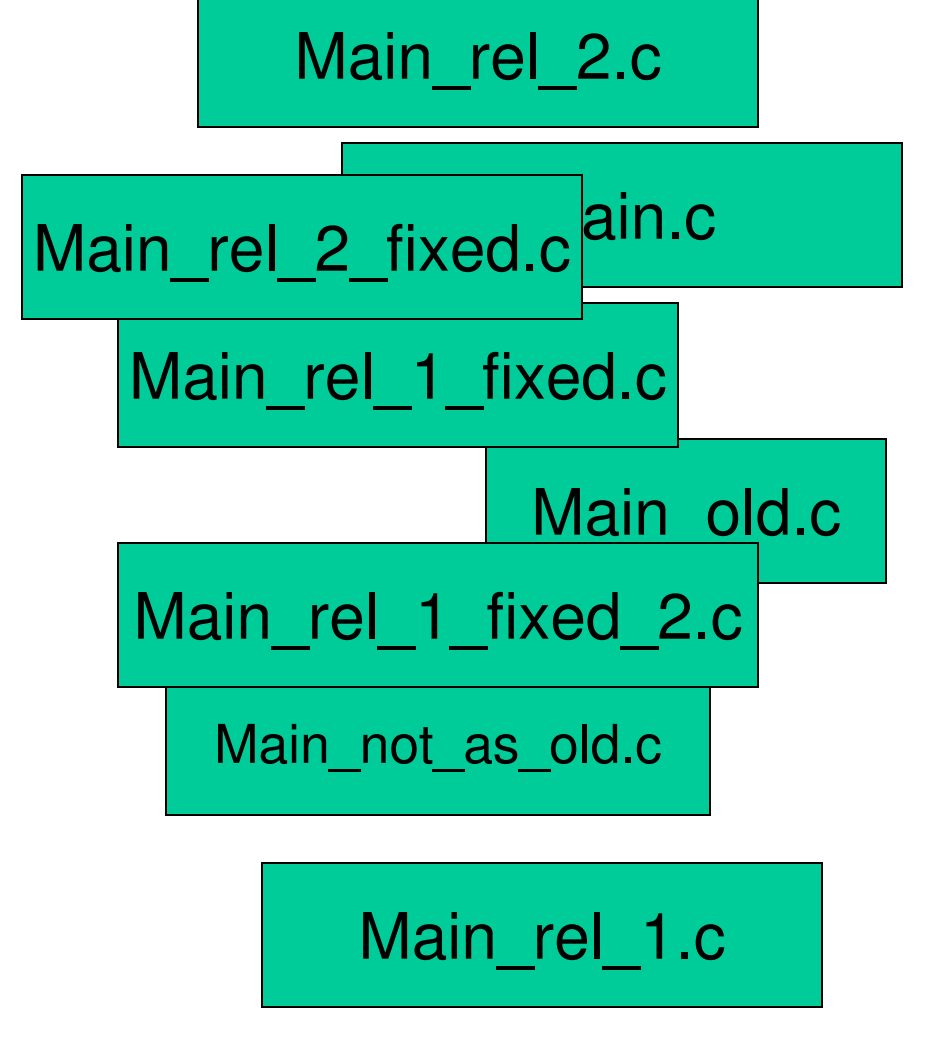

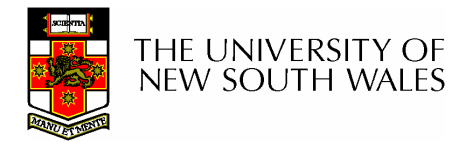

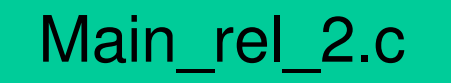

- • Now we go back to work on a new release.
- • Hack, hack, hack, hack, hack
- •Stable version

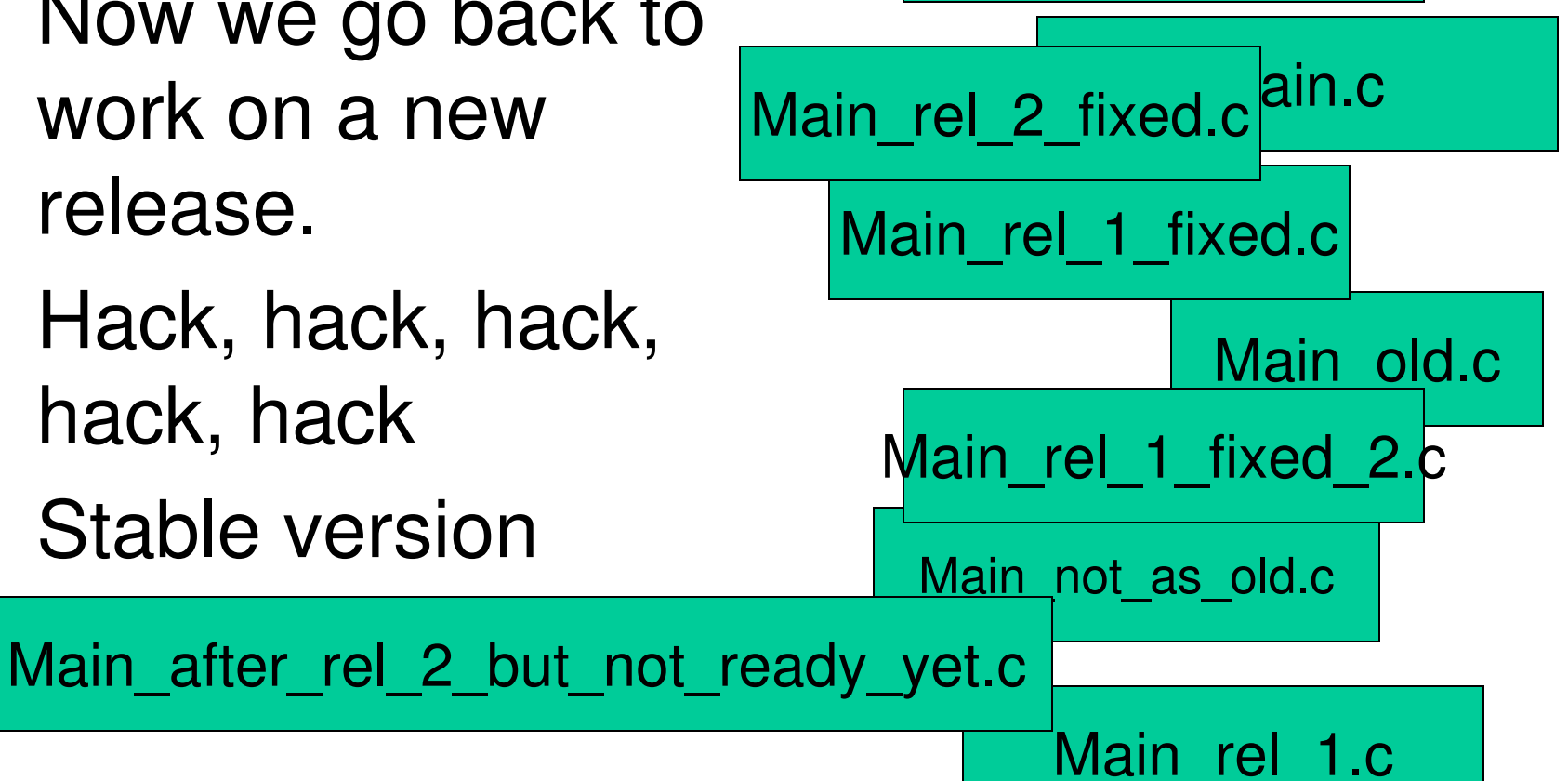

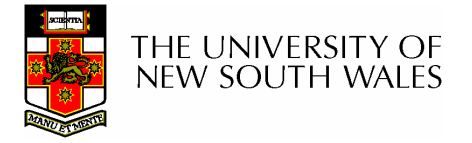

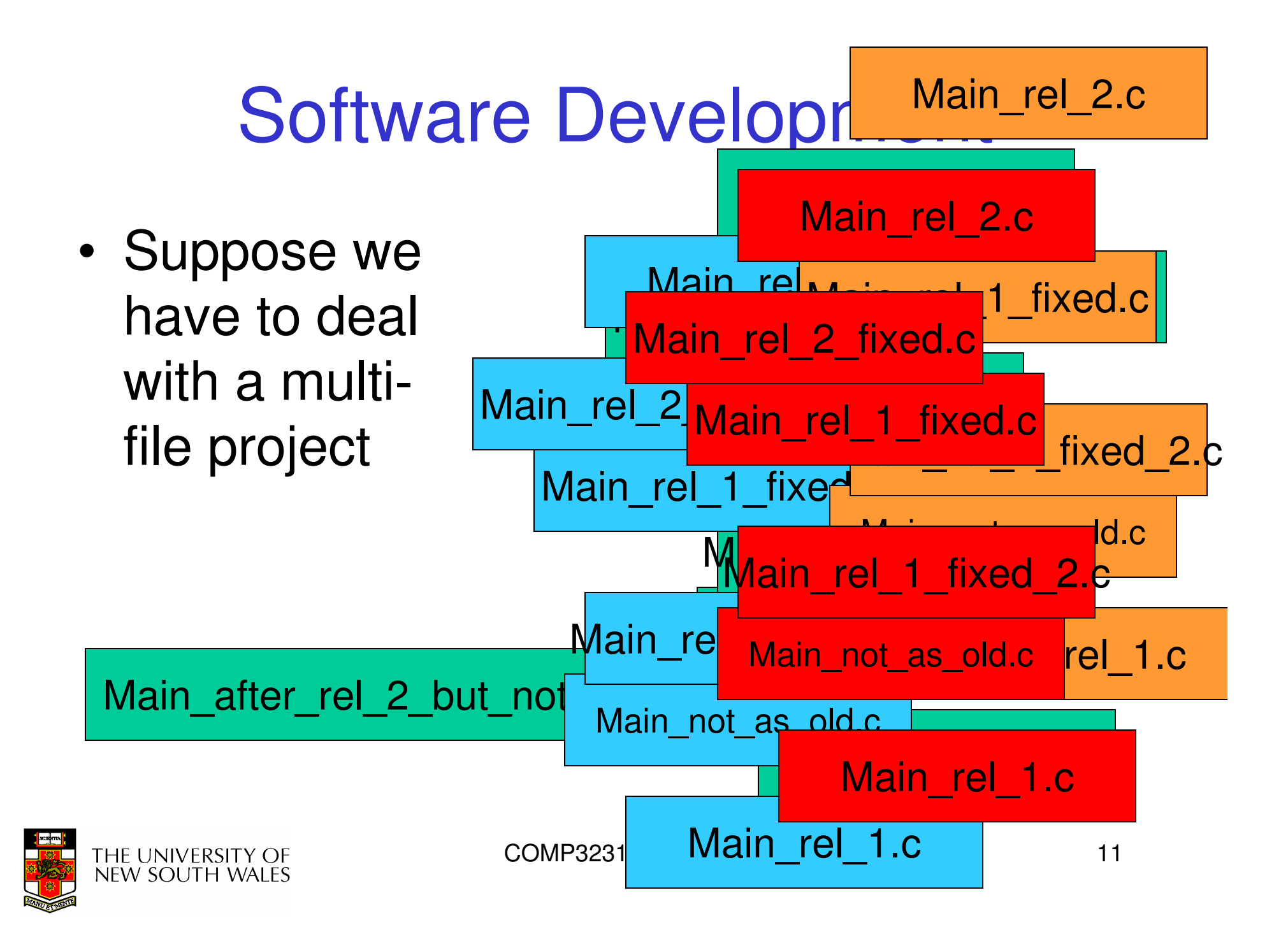

## We need help!!!

- • Welcome to CVS
	- –Concurrent Versions System
	- – Keeps track of the different versions of your files
	- – Keeps track of the relationship between different version files
	- – Allows more than one person to work on the files at the same time

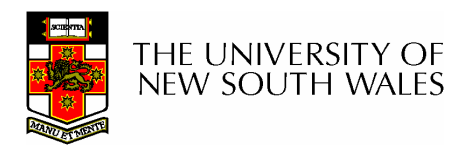

#### **Repository** (cvsroot)

•Contains the various versions of your files

•You don't access it directly, only indirectly via cvs commands

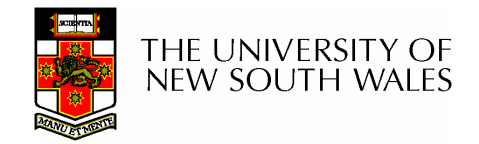

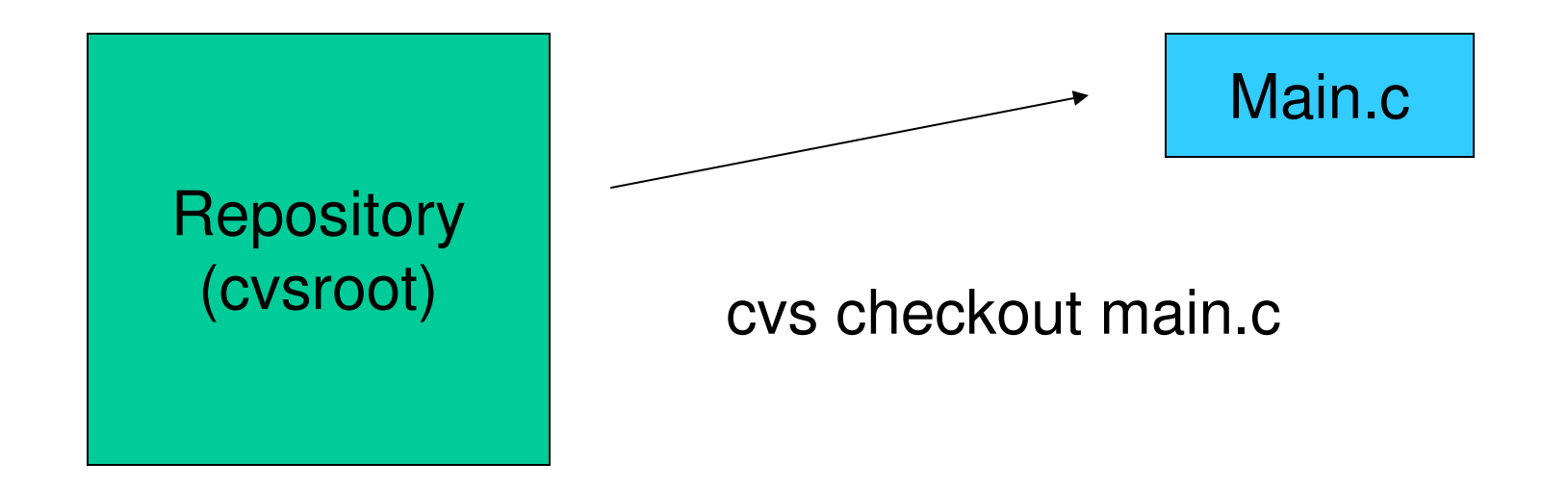

#### Extracts a working copy of main.c for us to work on

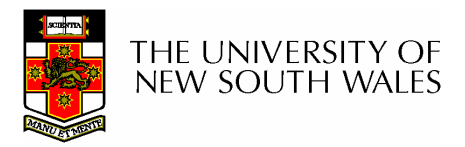

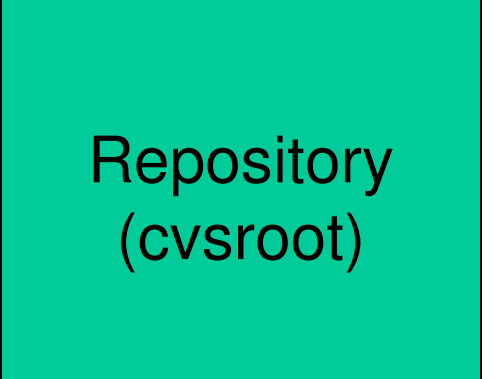

Main.c

Hack, hack, hack

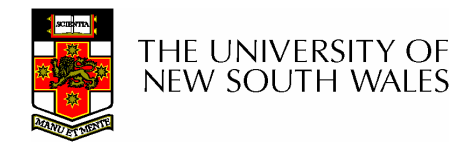

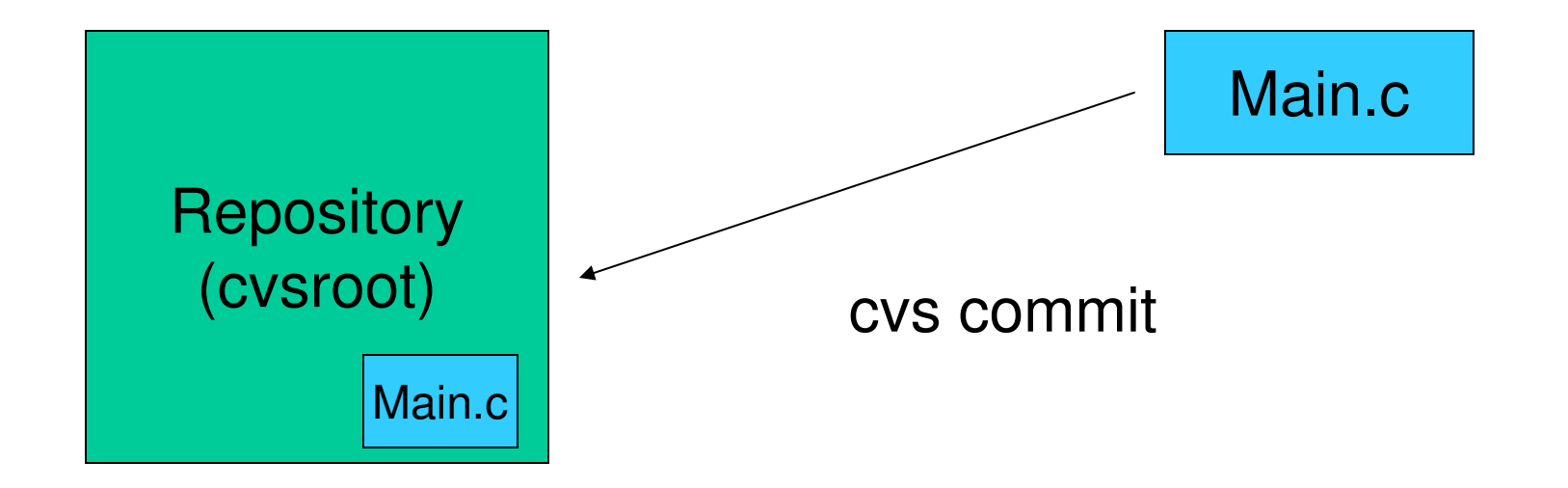

#### We are at a point where we wish to save a version

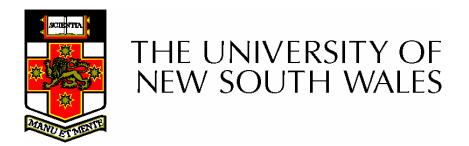

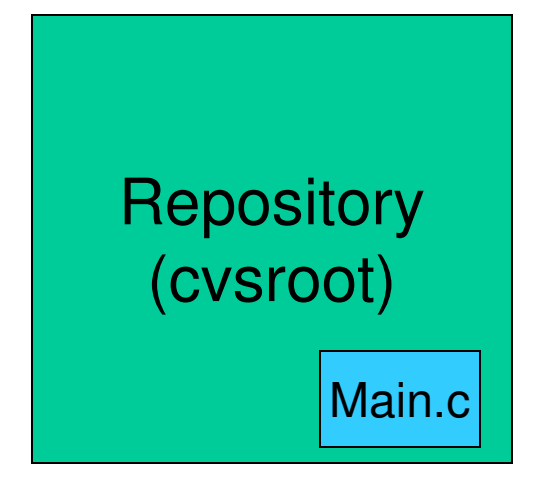

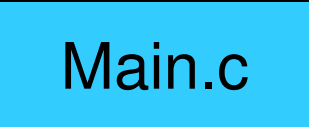

Hack, hack, hack

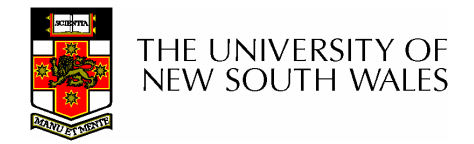

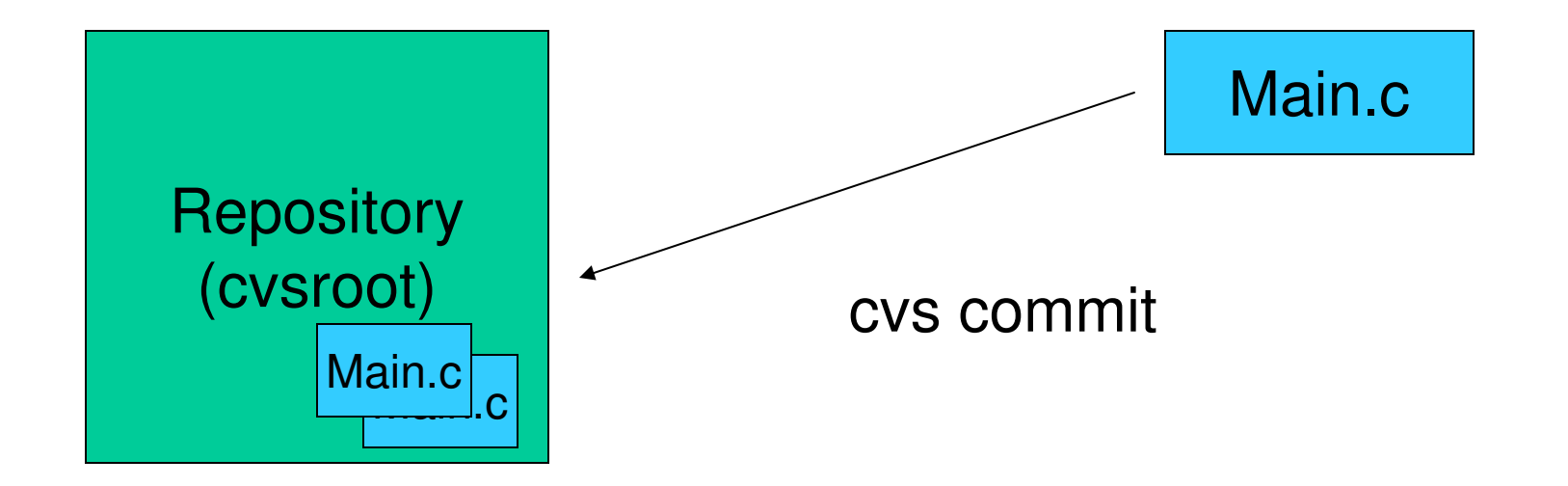

#### We are at a point where we wish to save another version

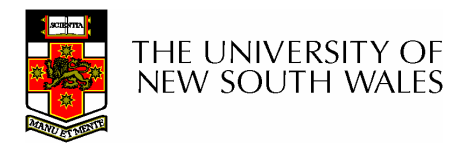

•We are keeping a copy of each version of main.c

•The first version forms the root of a tree (only the trunk shown here now)

•Each new main.c grows the tree trunk higher

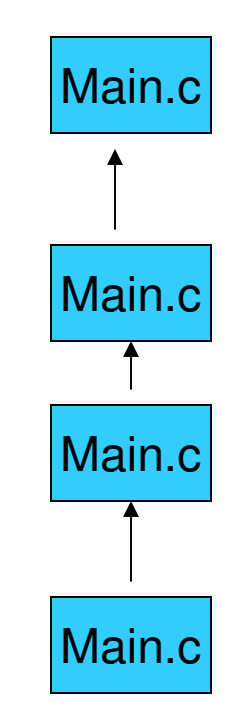

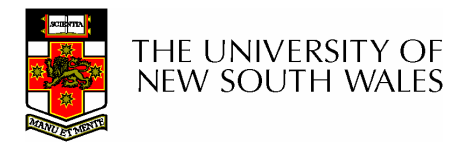

# How can we specify a particular version of a file?

- Use dates and times
	- **Links of the Common**  Awkward to use (hard to remember when something happens)
- Use CVS internal numbering
	- **Links of the Common**  They end up being meaningless quickly
	- and the state of the Multi-file projects end up with many version numbers that don't relate to each other
- We need something more useful

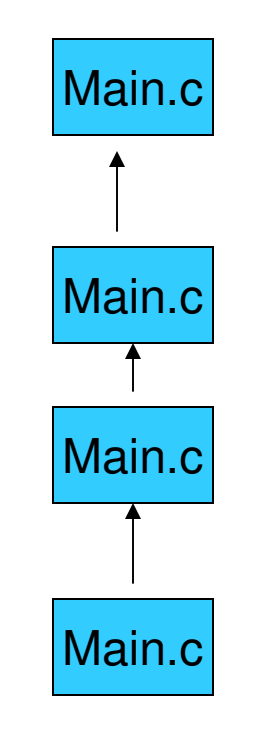

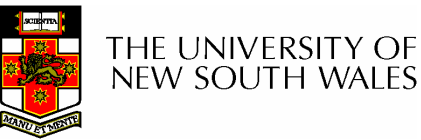

### CVS tags

cvs tag symbolic\_name

- – Allows us to give symbolic names to particular versions of files
	- E.g. cvs tag ass1-start

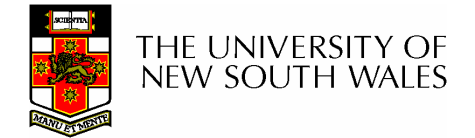

### Multiple File and Tags

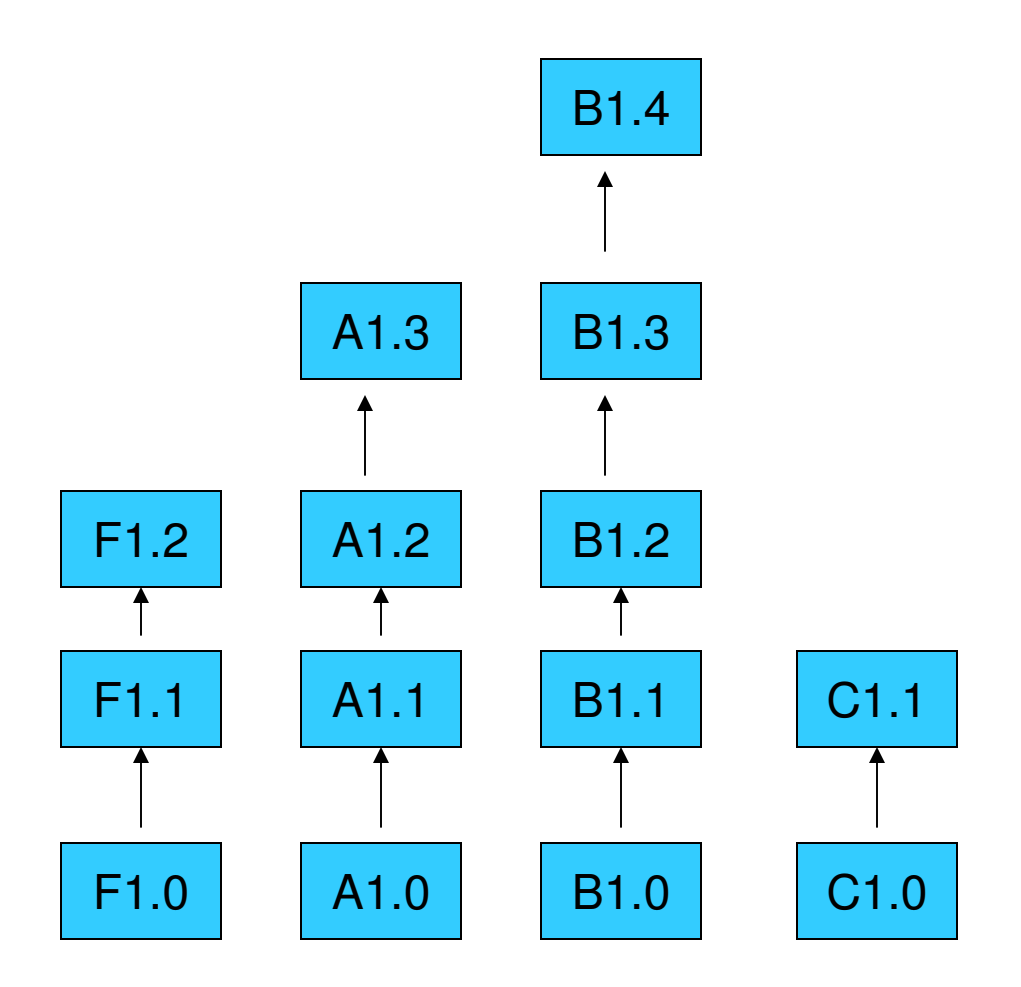

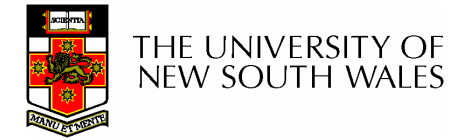

# Tagging A Coherent Version

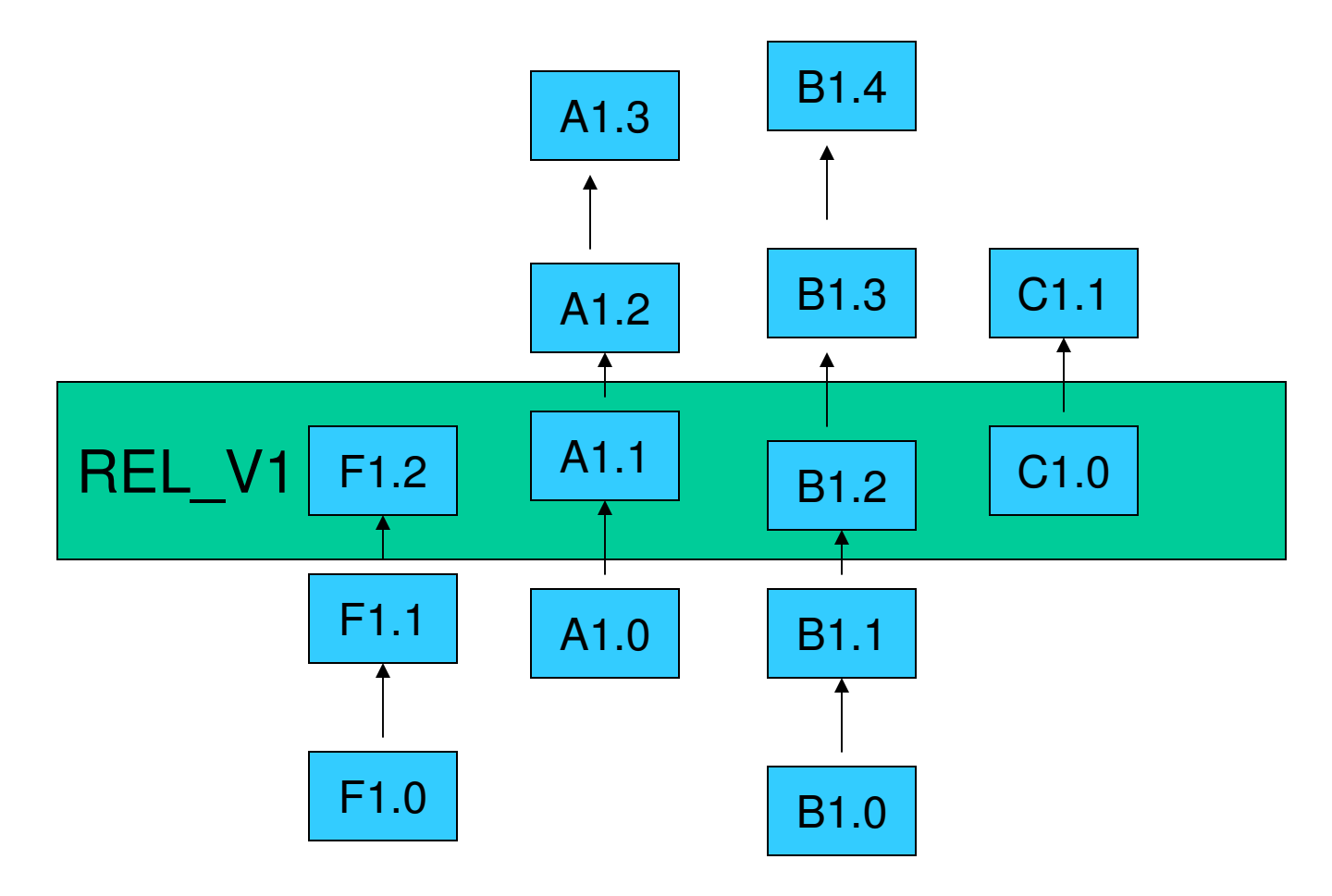

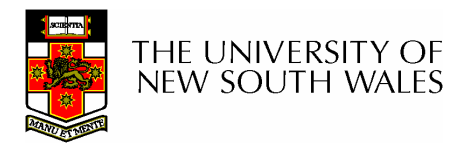

# Tagging

- • You can do the following on tags
	- –Add
	- –**Delete**
	- – Move
		- Change the version a tag refers to
	- –Rename
- • Can tag the repository directly –cvs rtag
- •See www.cvshome.org for details

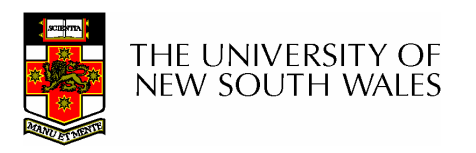

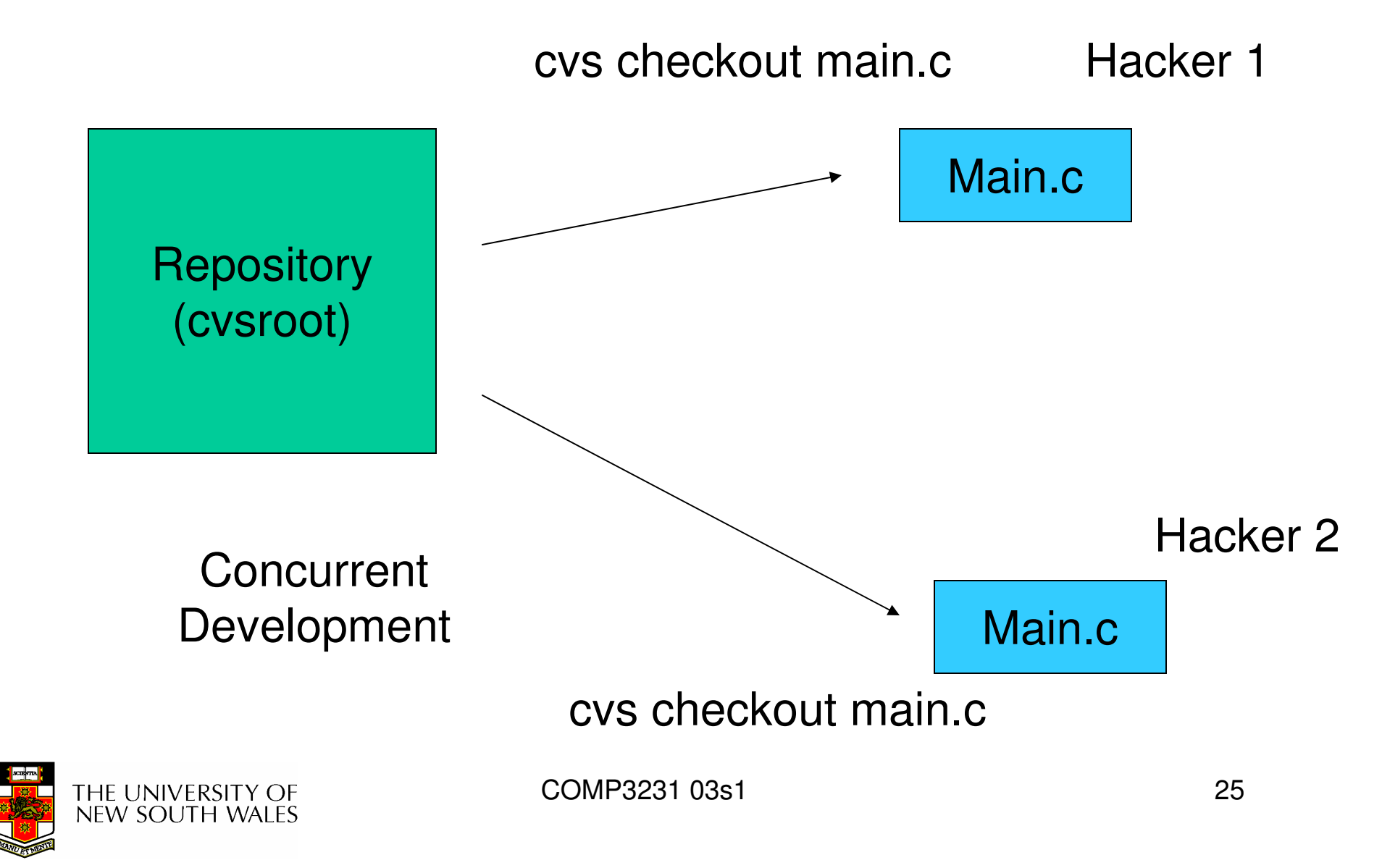

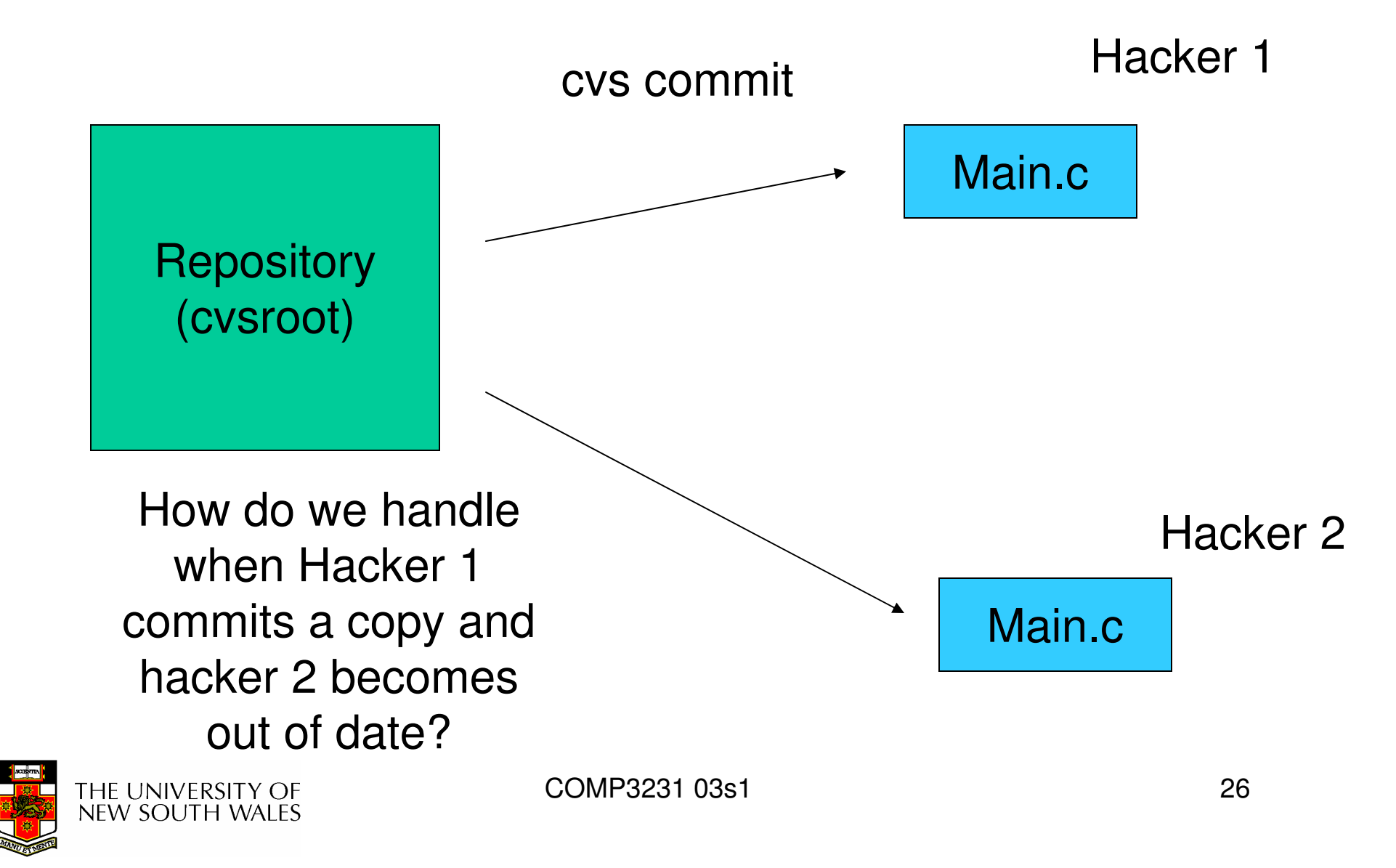

### CVS status & update

### • CVS status provide the "status" of your files

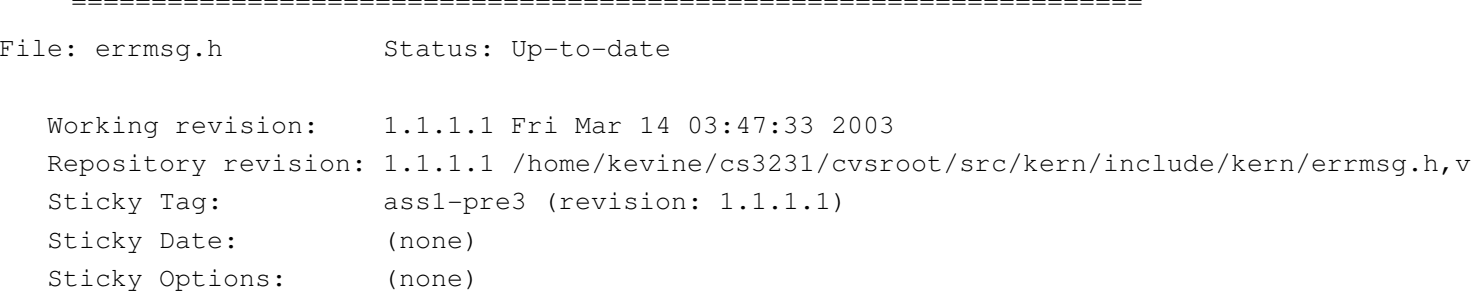

- CVS –q –n update
	- and the state of the Perform an "update"
		- -q "quietly"
		- -n "no action"

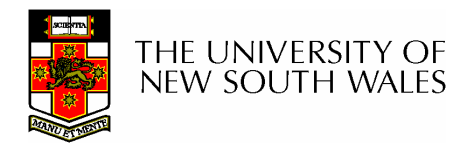

# CVS update

- • Brings the file (directory, or directory tree) up-to-date with a specified version
	- – When no version is specified, it brings it up-todate with the latest release
- • cvs update
	- –Update to latest release
- • cvs update –r os161-base main.c
	- – Update to version that was tagged os161base

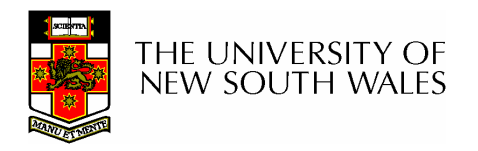

# cvs update output

- • U file
	- The file was brought up to date with respect to the repository.<br>I file
- P file
	- –Like `U', but the CVS server sends a patch instead of an entire file.<br>"
- $\bullet$  A file
	- The file has been added to your private copy of the sources<br>Lfilo
- R*file*<br>– Th
	- The file has been removed from your private copy of the sources<br>*A file*
- • M file
	- The file is modified in your working directory.<br>`*file*
- • C file
	- A conflict was detected while trying to merge your changes to file with<br>changes from the source repository. changes from the source repository.
- ? file
	- file is in your working directory, but does not correspond to anything<br>in the serves repository, and is not in the list of files for GVG to ispary in the source repository, and is not in the list of files for CVS to ignore

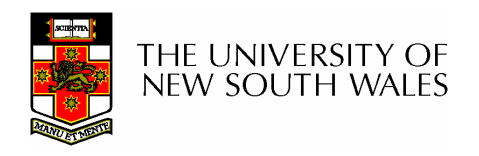

### Example: cvs –q –n update

- **% cvs -q -n update**
- **A kern/asst1/bar.c**
- **A kern/asst1/bar.h**
- **A kern/asst1/bar\_driver.c**
- **R kern/asst1/catlock.c**
- **R kern/asst1/catsem.c**
- **R kern/asst1/stoplight.c**
- **A kern/asst1/test.h**
- **M kern/conf/conf.kern**
- **M kern/include/synch.h**
- **M kern/include/test.h**
- **M kern/include/version.h**
- **M kern/main/menu.c**
- **M kern/thread/synch.c**
- **M kern/thread/thread.c**
- **M lib/hostcompat/time.c**
- **M lib/libc/exit.c**
- **%**

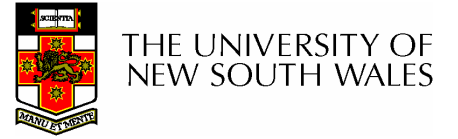

Example: Reverting to a different version of a file

% rm main.c

% cvs update –r tag\_you\_want main.c

 $\frac{6}{6}$ 

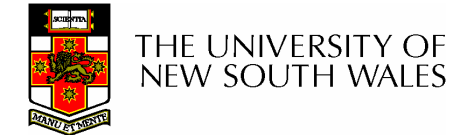

How do we handle the "go back and bugfix an old release"problem?

- $\bullet$  . We would like to an to the We would like to go to the version released and make changes
- •We can't insert in the middle of the trunk, and the head of the trunk is being using for REL\_V3

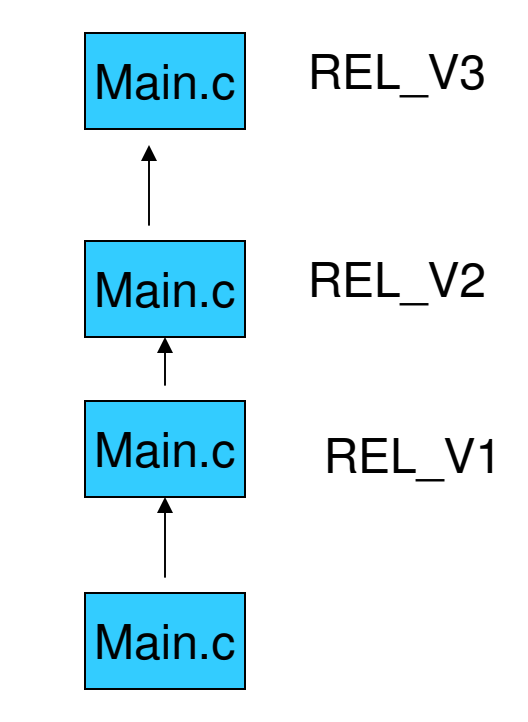

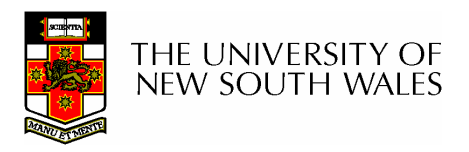

How do we handle the "go back and bugfix an old release"problem?

•We can use a branch

**% cvs rtag –r REL\_V1 –b REL\_V1\_fixes main.c**

- • Note branch tags
	- $\mathcal{L}_{\mathcal{A}}$  , and the set of the set of the set of the set of the set of the set of the set of the set of the set of the set of the set of the set of the set of the set of the set of the set of the set of the set of th are different to normal tags
	- $\mathcal{L}_{\mathcal{A}}$  , and the set of the set of the set of the set of the set of the set of the set of the set of the set of the set of the set of the set of the set of the set of the set of the set of the set of the set of th always refer to the head of the branch

Main.cMain.cMain.cREL\_V1REL\_V2Main.c  $\leftarrow$ Main.cREL\_V1\_fixes

Main.c

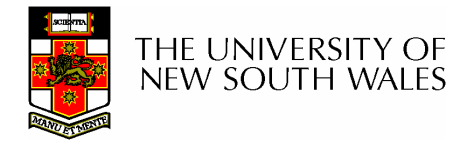

REL\_V3

# Checking out branches

• cvs checkout main.c

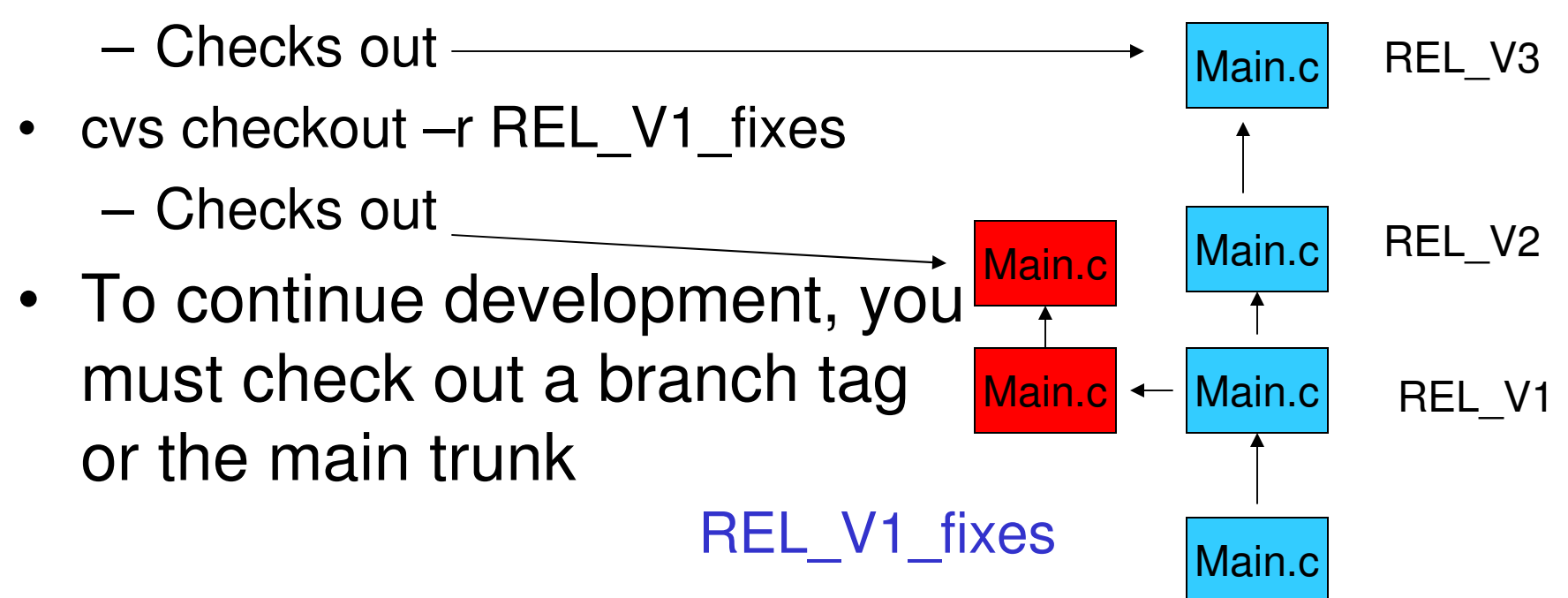

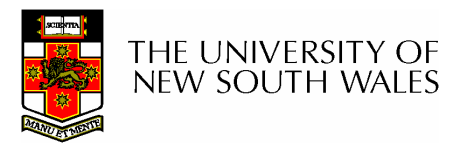

# Adding and removing files

- •cvs add file.c
- • cvs remove file.c
	- –Note: Like always, you must *commit* to make the changes visible

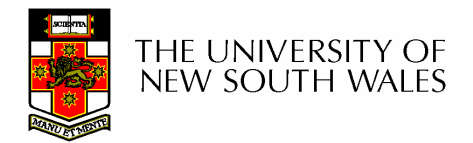

# View tags and commit logs

•cvs log

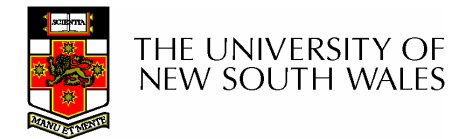

\$ cvs log synch.c

RCS file: /home/kevine/cs3231/cvsroot/src/kern/thread/synch.c,vWorking file: synch.chead: 1.1 branch: 1.1.1locks: strictaccess list:symbolic names:ass1-v3-start: 1.1.1.1.12.1 ass1-v3-test: 1.1.1.1.0.12 ass1-v3-rel2: 1.1.1.1.2.2 ass1-v3-rel1: 1.1.1.1.2.2 ass1-v3-pre2: 1.1.1.1.2.2 ass1-v3-pre1: 1.1.1.1.2.2.0.4ass1-v2-pre1: 1.1.1.1.0.10 ass1\_v1-start: 1.1.1.1.8.1ass1\_v1: 1.1.1.1.0.8asst1: 1.1.1.1 ass1: 1.1.1.1 ass1-test-base: 1.1.1.1.6.1.0.2ass1-test-pre: 1.1.1.1.6.1ass1-test1: 1.1.1.1.0.6 ass1-rel3: 1.1.1.1.2.2ass1-rel2: 1.1.1.1.2.2.0.2

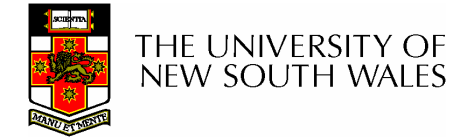

keyword substitution: kv total revisions: 8; selected revisions: 8description:---------------------------revision 1.1 date: 2003/03/14 03:47:33; author: kevine; state: Exp; branches: 1.1.1;Initial revision---------------------------revision 1.1.1.1 date: 2003/03/14 03:47:33; author: kevine; state: Exp; lines: +0 -0branches: 1.1.1.1.2; 1.1.1.1.4; 1.1.1.1.6; 1.1.1.1.8; 1.1.1.1.12;Initial import of os161---------------------------revision 1.1.1.1.12.1 date: 2003/03/27 01:46:22; author: kevine; state: Exp; lines: +87 -27test start---------------------------revision 1.1.1.1.8.1 date: 2003/03/19 08:34:15; author: kevine; state: Exp; lines: +87 -27Start of assignment 1---------------------------revision 1.1.1.1.6.1 date: 2003/03/17 23:30:03; author: kevine; state: Exp; lines: +87 -27patched to bring up to date

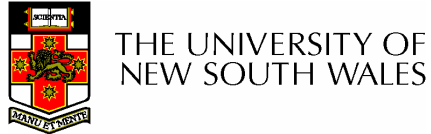